Eidgenössisches Departement des Innern EDI

**Bundesamt für Lebensmittelsicherheit und Veterinärwesen BLV** Informatik und Logistik

## **Zugriff auf awisa beantragen (externe User mit bestehendem CH-Login)**

- Folgende Seite aufrufen: [https://www.awisa.blv.admin.ch](https://www.awisa.blv.admin.ch/)
- CH-LOGIN wählen:

## Login-Methode auswählen

Bitte wählen Sie aus, mit welchem Login-Verfahren Sie auf die Applikation ihrer Wahl zugreifen möchten. In der Hilfe erfahren Sie mehr über die einzelnen Verfahren.

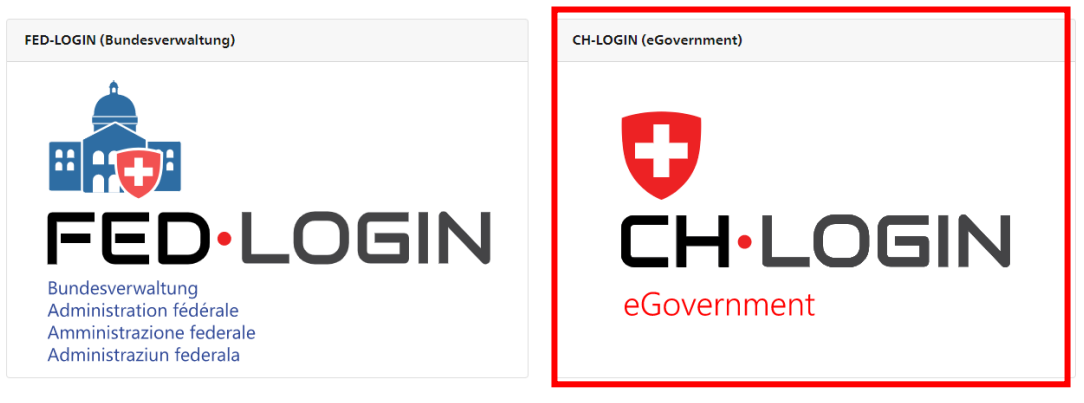

• Mit bestehendem CH-Login einloggen:

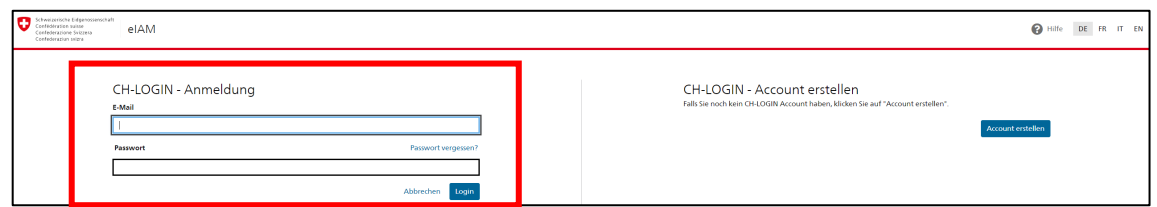

• Den Zugriffsantrag ausfüllen (Kommentar «Zugriff gemäss Bestätigung durch «Name Kontrollstelle»):

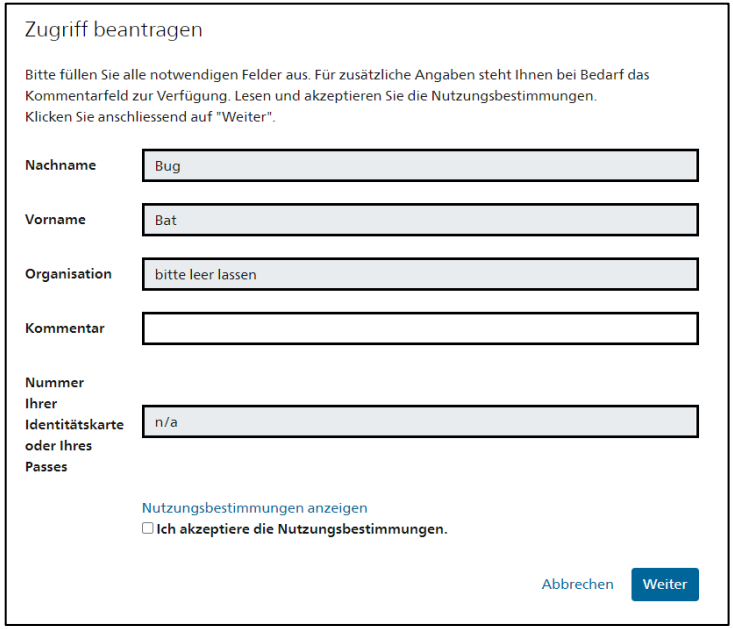

• Der Zugriffsantrag wird weitergeleitet. Die Bearbeitung der Anträge erfolgt manuell, weshalb es einige Zeit dauern kann, bis die Freigabe erteilt wird.

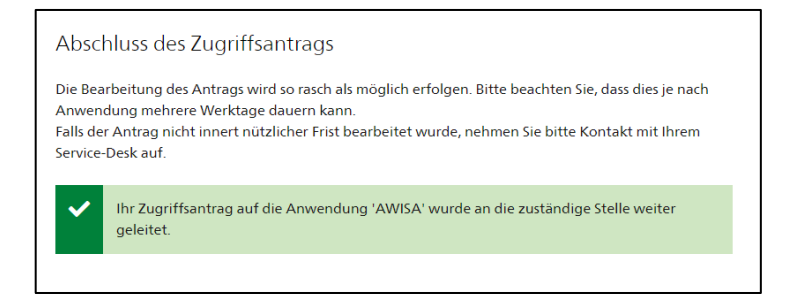